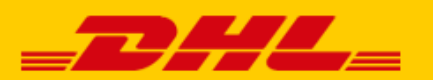

# DHI FXPRESS NEDERI AND **PHISHING MELDEN**

# **Werkwijze voor het doorsturen van verdachte e-mail**

De afzender is niet altijd degene die het lijkt te zijn. Wij ontvangen graag de verdachte e-mail als bijlage volgens onderstaande instructies. Zo herkennen wij de échte afzender van een phishing e-mail en kunnen wij deze blokkeren. Hartelijk dank voor uw hulp en medewerking!

# **Wat moet u doen?**

- Sla het e-mailbericht eerst op. Dit is veilig zolang u geen bijlagen opent. Lees hieronder hoe u dat doet met de meest gebruikte e-mailprogramma's.
- Stuur de verdachte e-mail **als bijlage** naar **phishing-dpdhl@dhl.com**.
- Verwijder de e-mail daarna uit de e-mailbox én uit de verwijderde items.

# **Via Microsoft Outlook (MS-office)**

- o Open het spambericht (let op: open geen bijlagen!).
- o Druk daarna op CTRL + Alt +F (tegelijk). Zo opent u een nieuwe e-mail met de verdachte e-mail als bijlage.
- o Stuur deze nieuwe e-mail naar phishing-dpdhl@dhl.com.

# **Via Windows Live E-mail (Windows Essentials)**

- o Open het spambericht (let op: open geen bijlagen!).
- o Rechtsklik op het bericht en kies voor 'Doorsturen als bijlage'.
- o Stuur deze nieuwe e-mail naar phishing-dpdhl@dhl.com.

# **Via Apple-mail**

- o Open het spambericht (let op: open geen bijlagen!).
- o Kies in het menu voor 'Bericht'. Klik op 'Doorsturen als biilage'.
- o Stuur deze nieuwe e-mail naar phishing-dpdhl@dhl.com.

#### **Via Gmail**

- o Open het spambericht (let op: open geen bijlagen!). Klik rechtsboven op de 3 puntjes voor het uitklapmenu.
- o Klik op 'Origineel weergeven'. Het originele bericht wordt in een nieuw tabblad geopend.
- o Kies voor 'Oorspronkelijk bericht downloaden'.
- o Het opgeslagen origineel kan nu als bijlage worden verzonden naar phishing-dpdhl@dhl.com.

# **Via Windows Live Hot e-mail (Web e-mail)**

- o Klik met de rechtermuisknop op het spambericht (let op: open geen bijlagen!).
- o Klik op 'Bron van bericht weergeven' onderaan de lijst.
- o Klik ergens in de brontekst en druk op Ctrl+A. Nu is alle tekst geselecteerd.
- o Druk op Ctrl+C om de e-mail te kopiëren.
- o Open het programma Kladblok op uw computer. Druk op Ctrl+V om de e-mail in Kladblok te plakken.
- o Ga in Kladblok naar 'Bestand' en 'Opslaan als'.
- o Klik in het veld 'Opslaan als' en selecteer 'Alle bestanden (\*.\*)'.
- o Geef het bestand een naam die eindigt op '.eml', bijvoorbeeld 'spame-mail.eml'. Klik op 'Opslaan'.
- o Het opgeslagen origineel kan nu als bijlage worden verzonden naar phishing-dpdhl@dhl.com.

# **Via Yahoo (Web e-mail)**

- $\circ$  Klik met de rechtermuisknop op het spambericht in uw inbox (let op: open geen bijlagen!).
- o Klik op 'View Raw Message'.
- o Klik ergens in de brontekst en druk op Ctrl+A. Nu is alle tekst geselecteerd.
- o Druk op Ctrl+C om de e-mail te kopiëren.
- $\circ$  Open het programma Kladblok op uw computer. Druk op Ctrl+V om de e-mail in Kladblok te plakken.
- o Ga in Kladblok naar 'Bestand' en 'Opslaan als'.
- o Klik in het veld 'Opslaan als' en selecteer 'Alle bestanden (\*.\*)'.
- o Geef het bestand een naam die eindigt op '.eml', bijvoorbeeld 'spame-mail.eml'. Klik op 'Opslaan'.
- o Het opgeslagen origineel kan nu als bijlage worden verzonden naar phishing-dpdhl@dhl.com.

#### **Via een ander programma/andere provider**

Het is niet altijd mogelijk om een e-mail door te sturen in de bijlage. U kunt de e-mail dan gewoon doorsturen (forwarden). De technische eigenschappen van de e-mail worden bij het doorsturen aangepast. Toch ontvangen we graag uw melding. Stuur de verdachte e-mail naar phishing-dpdhl@dhl.com.

#### **Maakt u gebruik van een smartphone of tablet:**

Een e-mail app voor een mobiel apparaat heeft vaak een beperkte functionaliteit. De technische eigenschappen van de e-mail worden daardoor bij het doorsturen vanaf een smartphone of tablet veranderd. Toch ontvangen wij graag uw melding. Stuur de e-mail naar phishing-dpdhl@dhl.com.

# **Lukt het niet om een verdachte e-mail aan ons door te sturen?**

Fijn dat u heeft geprobeerd de e-mail aan ons door te sturen. Als het niet lukt, is dat jammer maar niet onoverkomelijk. Zorgt u vooral voor uw eigen veiligheid en verwijder de e-mail van uw telefoon of tablet en uit de verwijderde items.